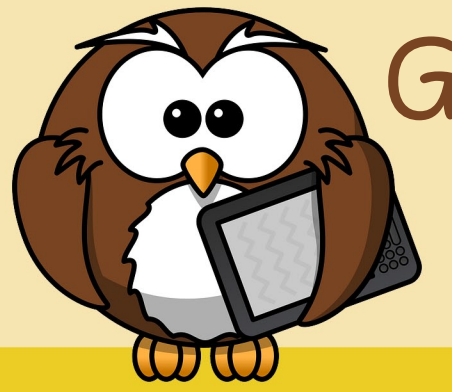

## Grübel-Krümel

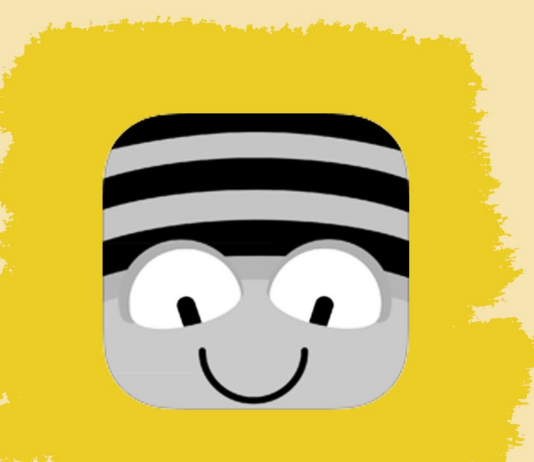

**Name:** Bee-Bot **Dauer:** beliebig **Betriebssystem:** iOS **Bildungsstufe**: ab der 1 Schulstufe **Besonderer Hinweis: -**

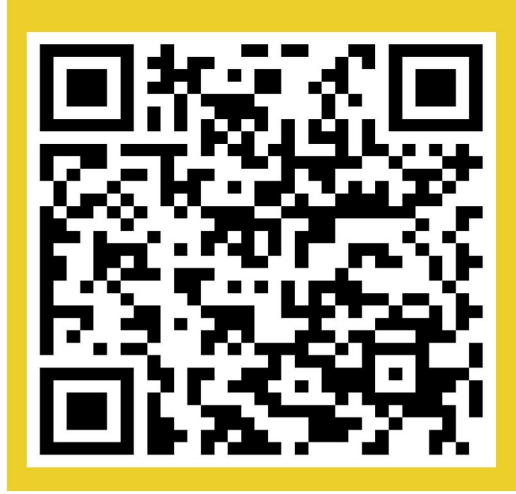

## Programmiere die Biene

- 1. Scanne den QR-Code ein und lade dir die App herunter.
- 2. Starte die App und wähle eine Blume.
- 3. Bringe die Biene zur Blume.
- 4. Verwende die Richtungspfeile, um den Weg einzugeben.
- 5.Drückeauf"GO".

**VielSpaßbeimGrübeln!**

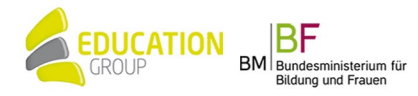